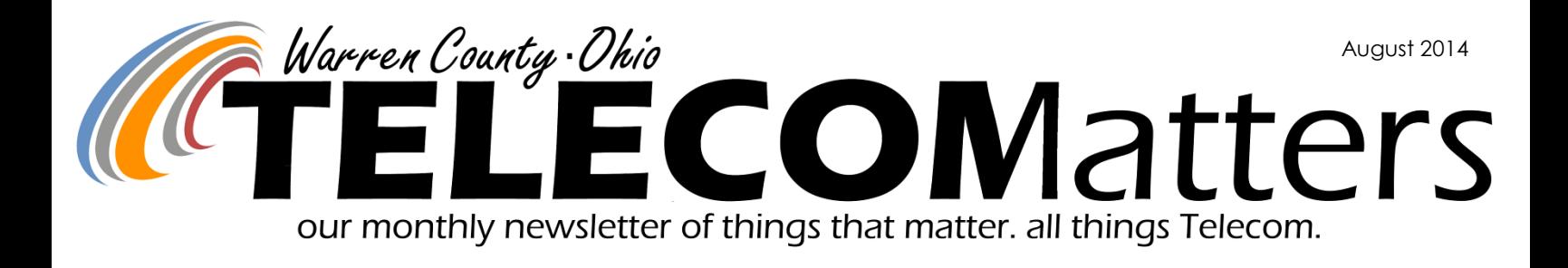

## MARCS in SCHOOLS SECURITY RADIOS ARE LIVE

On July 15th, The Board of Warren County Commissioners penned the final signature on the Memorandum of Understanding, passing Resolution Number 14-1091. It included 44 public school facilities, 2 dispatch centers, and numerous public safety agencies in Warren County! For the past several weeks, Mobilcomm has been installing these radios into school buildings in preparation for the August 1 go-live.

The MOU is a great outline to follow when schools train their faculty on radio use. Paired with the labeled radio diagram and testing procedure that all schools received from Telecom, potential users of the radio should become comfortable with the procedure fairly quickly.

Schools have from August 1st—September 7th to test their emergency button with their dispatch center and ensure proper operation. The Dispatch center is checking for 3 main variables:

- *1. School's alias appears on their console/radio face.*
- *2. School's emergency alarm activated / sounded.*
- *3. School's verbal audio was clear and distinguishable at dispatch center.*

Schools that do not complete a test by September 7th will be contacted by Telecom and a makeup test will be scheduled.

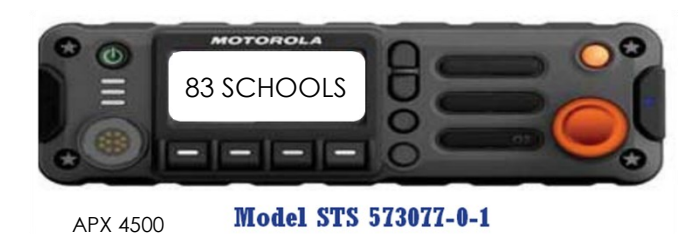

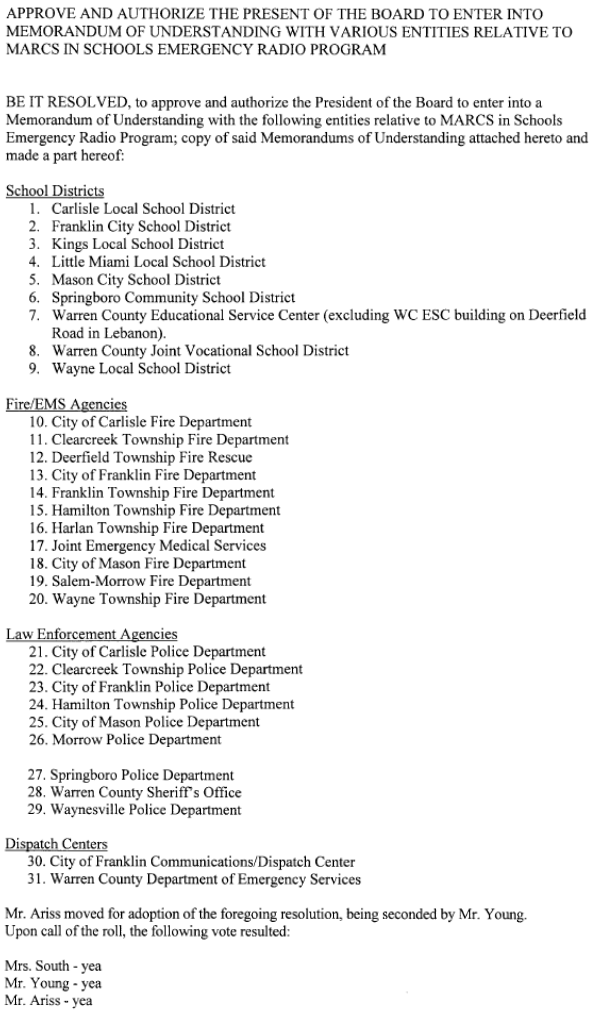

**BOARD OF COUNTY COMMISSIONERS** 

 $14-1091$ 

July 15, 2014

**BOARD OF COUNTY COMMISSIONERS** 

Resolution adopted this 15<sup>th</sup> day of July 2014.

**WARREN COUNTY. OHIO** 

**Resolution** 

F

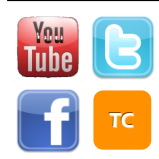

[www.WarrenCountyTelecom.com](http://www.WarrenCountyTelecom.com) | [www.facebook.com/WarrenCountyTelecom](http://www.facebook.com/WarrenCountyTelecom) | [www.twitter.com/wcoh\\_telecom](http://www.twitter.com/wcoh_telecom) | [www.youtube.com/warrencountytelecom](http://www.youtube.com/warrencountytelecom)

Director 695-1318 paul.kindell@wcoh.net | CAD/RMS 695-2800 paul.bernard@wcoh.net | Data Systems 695-1810 gary.estes@wcoh.net Radio Systems 695-2860 gary.hardwick@wcoh.net | Telephony 695-1320 adela.dingman@wcoh.net | Training 695-2802 allison.lyons@wcoh.net

# Updated BINGO Map

The infamous "bingo" maps have been updated to the 2014 version, including new streets, landmarks, and addresses. This map, broken down into bite-size chunks, is communicated during dispatches by the Warren County Communications Center, notated in the Incident Info form of VisionTEK Frontline, loaded onto agency MDC's, and is included in incident text messages, emails, CADpage, Active911, IAR, and CodeMessaging pages.

The zipped file was emailed out on July 1st, 2014 but you can also download it from our FTP site at [http://](http://ftp.wcoh.net/public/User_Information/Maps/) [ftp.wcoh.net/public/](http://ftp.wcoh.net/public/User_Information/Maps/) [User\\_Information/Maps/.](http://ftp.wcoh.net/public/User_Information/Maps/)

Be sure to un-zip the files in order for the links to work correctly when using the maps on your computer.

Send us an email if you need updated station wall maps.

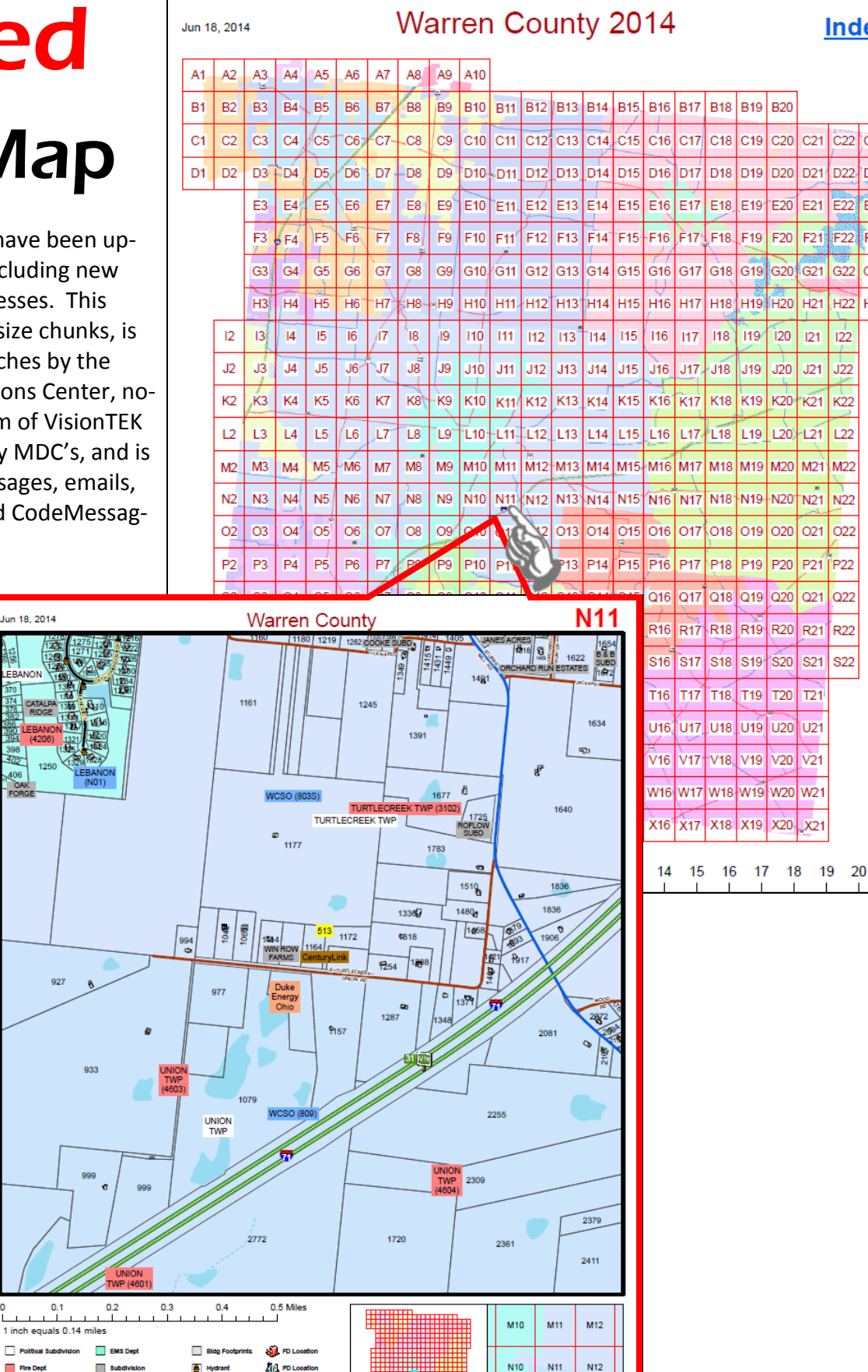

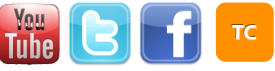

**Index** 

C<sub>22</sub> C<sub>23</sub>

D<sub>22</sub> **D23** 

E22 E23

 $F22$ F<sub>23</sub>

322 G23

 $+22$ H<sub>23</sub>

 $122$ 

 $J22$ 

 $\overline{\text{K22}}$ 

 $122$ 

M<sub>22</sub>

N<sub>22</sub>

022

P<sub>22</sub>

Q<sub>22</sub>

R<sub>22</sub>

**S22** 

 $O10$ 011  $O<sub>12</sub>$ 

**AD** FOL

 $\Box$ 

#### [The MDC: Updates @ your](http://warrencountytelecom.com/wp/the-mdc-updates-at-your-fingertips/) [Fingertips](http://warrencountytelecom.com/wp/the-mdc-updates-at-your-fingertips/)

Do you remember some of the functions you can DIY (Do It Yourself) instead of asking for it over the radio? Here are just a handful of ideas:

- 1. Status Updates the most frequently used statuses (Available, En Route, To Hospital, On Scene) are found in your quick keys along the left sidebar. This is especially helpful for fire/EMS as it keeps your times as accurate as possible.
- 2. Ending Mileage this page even has a (.) mask letting you know to enter the last 4 digits plus the tenth.
- 3. Initiate an Incident this is only for law enforcement—you can create a call with the "New Incident" CAD FORM.
- 4. Pull up old incident data rather than requesting calls from Dispatch, you can enter the Incident Number into the "Incident Update" FORM and review/revise details.
- 5. Have a rider or second officer? There's a field for this at login! Already logged in when they join you, go back to the Login and "modify Login."

What other shortcuts have you found on your MDC, freeing up radio air time? Share them over on our facebook page www.facebook.com/warrencountytelecom or tweet us at @WCOH\_Telecom

#### NEW Incident Types

Out of the Communications Work Group and approved by Chiefs Associations and the Communications Advisory Board, units will begin seeing the following new incident types:

- 1. SEB—School Emergency Button: With 51 school facilities going live on August 1st, a distinct incident type has been created in CAD for any school that declares an emergency.
- 2. DEX– Dangerous Exotic Animal: This incident type goes above and beyond a typical animal incident if it involves venomous snakes, wild animals as pets that have escaped, etc. FDEX will be used if fire/EMS is attached to the incident, MDEX if JEMS is needed, but by default it is a law enforcement only, Priority 4, single-car response incident.
- 3. BAR—Bar Checks: so that law enforcement officers can document when they do liquor license and similar checks.
- 4. MCI—Mass Casualty Incident: for a large-scale incident that warrants a large emergency response.

#### CAD Pages

Departments/members that Active911, CADPage, IamResponding or Code Messaging think they also have to receive a text message from CAD to also receive the CAD pages from these 3<sup>rd</sup> party vendors. This is not true. If you are signed up with Active911, CADPage, IamResponding or Code Messaging and Telecom is sending CAD pages to your vendor, that is all you

need. You do not have to also receive a duplicate page from CAD in order to make this work.

We still want ranking officers entered in HipLink so that WC dispatch can page them without paging their entire department.

If you have any questions, please feel free to contact the CAD/ RMS team at 695-HELP #3.

#### CAD Unit Change Reminder

From your MDC—Start —> Programs —> CAD\_Unit\_Change —> Select the unit you want to become. Login into Frontline with your usual Name but use e CAD Call Sign and Vehicle ID of the unit you changed to. You will now receive incidents as that Unit.

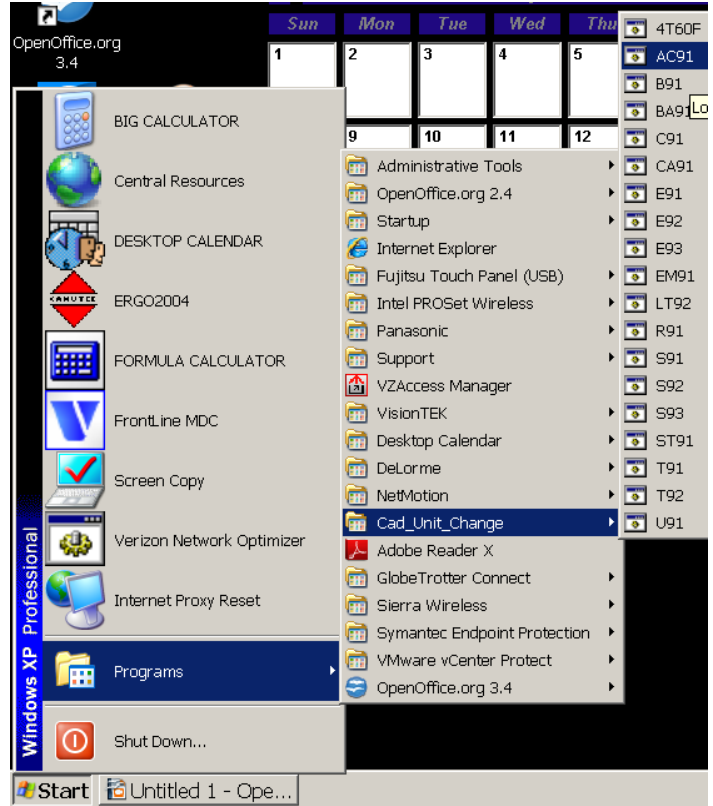

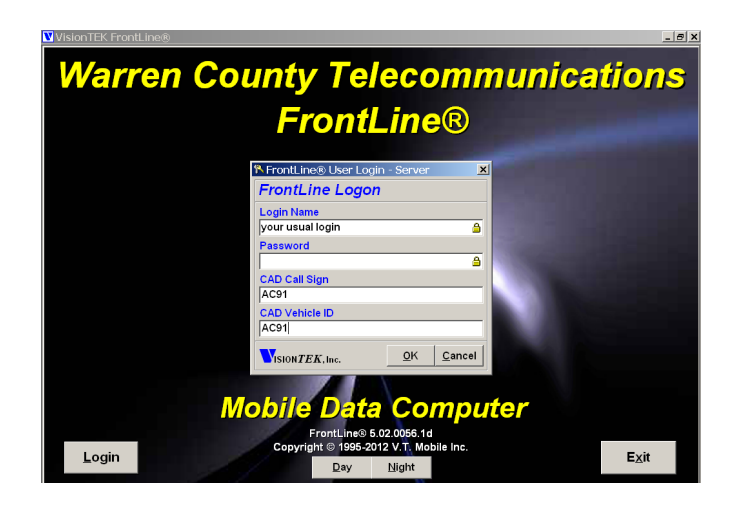

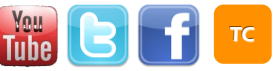

#### MCC7500 Tip for WC Dispatch

There is a 5-minute time limit on restarting the radio app before it will trigger a critical alarm at the SOC.

#### New Water Rescue Call Sign / Capability

For the fire/EMS service only, a Water Rescue (WR) call sign can identify a station's rescue apparatus. Name scheme would be "WR-[Station#]." Its capability will also be "WR" so that it is also recommended for other related incident types that can use water rescue equipment. The Technical Rescue team will take this on all water rescue runs, as it houses their ice suits, swift water and dive equipment.

# FRMS OUTAGE

## 9AM – 1PM TUES, AUGUST 12

**Description**: Upgrade to Version 4.15

**Location**: Warren County Telecommunications Data Center **Duration**: 4 Hours

**Purpose**: To perform upgrade to newest version release of FRMS application **Impact**: Users will not be able to access FRMS during the outage and will have limited access to ePCR. ePCR runs will have to be manually created during

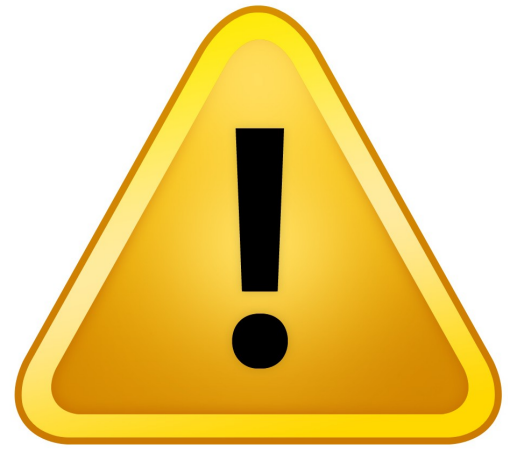

the outage but will not be able to be saved to the server. Dispatched calls will appear on the ePCR machines shortly after FRMS is back up and running, at that point you can merge the two calls or just save the manually created calls to the server.

**User Responsibility:** User must be logged out of FRMS before 0900 or they will be forced off.

# REMINDER APX6000 Training PowerPoints available!

Fire version is posted on the Fire Chiefs webpage for secure download due to emergency button content. Law version can be emailed upon request from Allison.lyons@wcoh.net

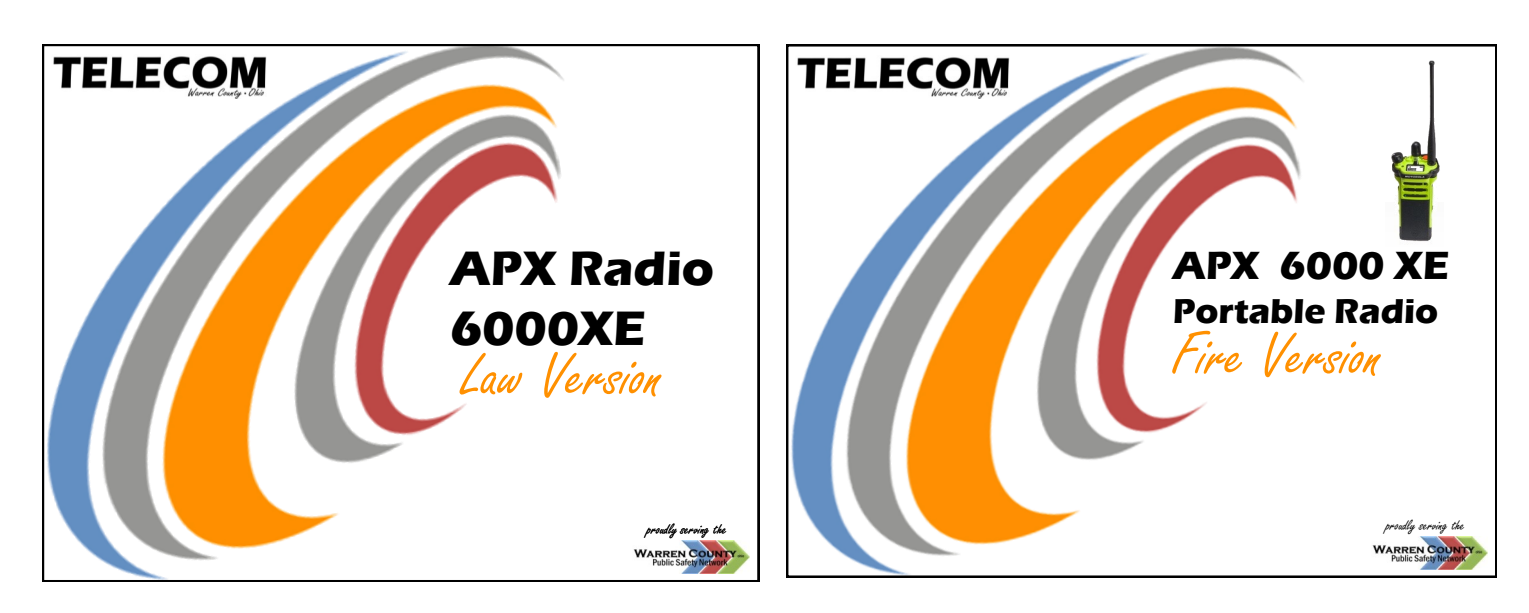

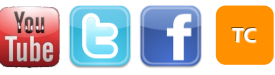